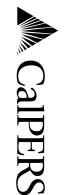

California Public Employees' Retirement System Member Account Management Division

P.O. Box 942715, Sacramento, CA 94229-2715

# **OPEN IMMEDIATELY**

Time Sensitive Information Enclosed

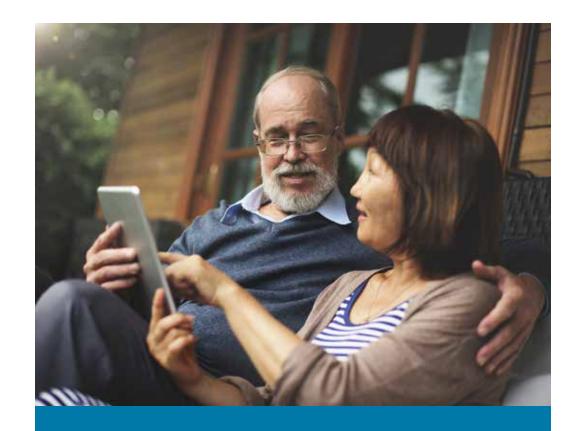

### Access your Health Plan Statement Online

CalPERS Health Open Enrollment 2016

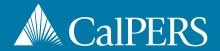

## CalPERS Health Open Enrollment 2016

#### Starts September 12 and ends October 7

#### Why am I receiving this notice?

Your customized Health Plan Statement and 2016 Open Enrollment information will be available online through my|CalPERS on August 22, 2016.

#### How does this benefit me?

This new feature enables you to access your customized annual health plan statement, which informs you of specific health benefit changes that may impact you in the upcoming year, online. In addition, you will have a variety of resources available to help you make an informed decision during Open Enrollment:

- 2016 and 2017
   Health Plan Premium Rates
- 2016 and 2017
   Health Benefit Summary
- Open Enrollment Newsletter
- · Health Program Guide
- Medicare Enrollment Guide

- Health Plan Summary of Benefits and Coverage
- Health Plan websites and their provider directories
- Health Plan Evidence of Coverage
- Health Plan Chooser
- Health Plan Search by Zip

#### How will I know the Health Plan Statement is available?

If you already have a my|CalPERS account, you will receive an email notifying you that your Health Plan Statement is available.

#### How do I access my Health Plan Statement?

Log into your account at **my.calpers.ca.gov** to view, download and print your Health Plan Statement. If you experience difficulties logging into your account or need to retrieve your username or password, please follow the prompts to identify yourself and answer your security questions in the my|CalPERS login screen.

#### What if I don't have a my|CalPERS account?

If you do not have a my|CalPERS account, go to **my.calpers.ca.gov** and follow the instructions below.

- 1 On the Pre-Log In page, select Participant and Continue.
- 2 Select Register Now.
- **3** Accept the terms and conditions under the Security Agreement.
- 4 Identify yourself by providing your name, date of birth, last four digits of your Social Security number or your CalPERS Identification number.
- **5** Answer a set of questions about your CalPERS account to verify your identity.
- 6 Create a Username and Password, and enter your email address.
- 7 Choose a personal security image and message.
- 8 Choose your security questions and answers. It's important to choose questions and answers you will remember.
- 9 Log in to my|CalPERS.

#### **Questions?**

We are here to assist you. If you have any questions regarding the information in this letter, please visit our website at www.calpers.ca.gov or call us at 888 CalPERS (or 888-225-7377).